# The Mini-Franciscans #6

June 22, 2020 (keeping in touch during social distancing)

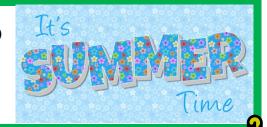

Enjoy this #6 Mini-Franciscans reminding us "seasons come and seasons go."

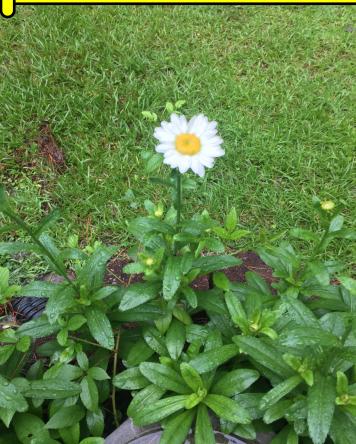

In the words of Jill with the Altar Guild, "We have gone to the long green **Pentecost season**." Banners and paraments have been changed, and your sanctuary looks fresh and beautiful. The **season of Pentecost** is the longest **season** in the Christian Church year. It begins the Monday following the Day of **Pentecost** and lasts until the **season of Advent** begins. It lasts anywhere between 22 and 27 weeks, depending on when Easter takes place. Look at the new blooms welcoming summer 2020! Due to Covid19, we all may feel like we lost the season of spring. Let me encourage you to keep heart-there will be another spring. Just as the scriptures tell us in Genesis 8:22, "As long as the earth endures, seedtime and harvest, cold and heat, summer and winter, day and night, shall not cease."

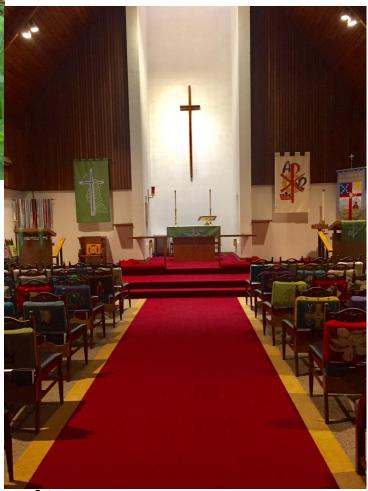

Page 1 of 2

# <u>Paae</u> 2 of 2

The Annual ECW Diocesan meeting planned for august 12 at Trinity Center has been cancelled. The Board is planning to compile a new Handbook that will probably distributed electronically only.

## St. Francis ECW,

I know many of you "angels" have been taking care of our parishioners. Thank you for carrying out Christ's words to us: "Love your neighbor as yourself."

Please be thinking about a small fundraiser--**Bake Sale** from our parking lot? **Chicken pastry dinner** from our parking lot? What?

Remember that we had good luck when we did the Holiday Market last December. If we advertise with flyers in our neighbors' paper boxes, we might be able to draw them out to buy our cookies, cakes, rolls, pastries, etc.

Barbara Mapp (one of our former vendors at CITF) at the Farmers' Market sells out of her cinnamon rolls as soon as the place opens.

Also, we need to sell the appliances that we no longer need. I think the small refrigerator has been claimed, but we have two large pieces we can be rid of. Call Liz art 919-735-2316 if you have any ideas about these items, please. Thanks, Liz

St. Francis Episcopal Church

PO Box 11406

Goldsboro NC 27532

\*see attachment for downloading ZOOM instructions

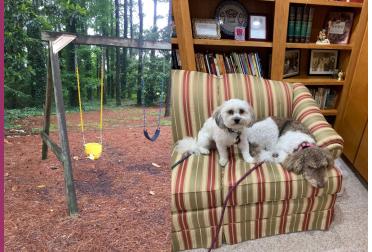

Thank you Stan for installing the new yellow playground swing (found in the shed). Radar and Sissy accompanied Rev. Kate to the office this past Thursday. Looks like they felt right at home and were glad to be back. The last phase of the new computer hard drive was installed. We now have a backup of the entire hard drive to be kept in the safe.

Left blank for mailing.

# (attachment –page 1 of 4)

#### https://blogs.otago.ac.nz/zoom/how-to-join-a-zoom-meeting-step-by-step/

#### Step by Step Instructions for ZOOM

Either:

1. click on the Zoom link you may have been provided with (it will look something like this: https://otago.zoom.us/ j/123456789)

<u>Or</u>

2. Go to <u>https://otago.zoom.us/join</u> and Enter the Meeting ID that you have been provided with in the appropriate field and click 'Join' (the Meeting ID will be a 9 or 10 digit number)

# Join a Meeting

| Meeting ID                  |                    |  |
|-----------------------------|--------------------|--|
| Your meeting ID is a 9, 10. | or 11-digit number |  |
| loin                        |                    |  |

#### If joining from a mobile Device

If you are joining from a mobile device (Android smartphone/tablet, Apple iPhone/iPad) then it will simply prompt you to download the Zoom Cloud Meetings app from the App/Play Store.

#### If joining from a computer

When entering a Zoom meeting for the first time from a computer you will need to download a small application file. This process is easy to complete on all commonly used browsers. The examples below are shown using Mozilla Firefox and Google Chrome.

#### **Mozilla Firefox**

Click 'Save File' and follow the instruction in the orange box.

| C di munimum provinci della          |                                                                                                    | + 0                                                                                                    | A bench                          | <b>0</b>     | <br>       |
|--------------------------------------|----------------------------------------------------------------------------------------------------|----------------------------------------------------------------------------------------------------|----------------------------------|--------------|------------|
| A Med Yold 🖗 Develop of Clops on 🔒 K | Phi Dunkup 🔛                                                                                                    | Bengh Calendar T Anapa Scape Star Per                                                                                                    |                                  |              |            |
| zoom                                 |                                                                                                    |                                                                                                    | 2. After save 1<br>Then club 200 |              | $\uparrow$ |
|                                      | 1.                                                                                                    | When prompted, select                                                                                                    | Save File.                       |              |            |
|                                      |                                                                                                    | Saverg Low Interna<br>Anne Ingen<br>Specify Saverg Saverge                                                                                            |                                  |              |            |
|                                      | and a second second sec | This have determining an<br>III closes, bandher and<br>efficiel. Browy File I.M. (B)<br>from the produces poortion<br>World provide to care the file? |                                  |              |            |
|                                      | _                                                                                                    | and protections in the                                                                                                    | (Invite) Canad                   | 5            |            |
| A douroit                            | ad about day                                                                                                    | tort automatically in a few se                                                                                                    | randa ifani data                 | denni barre. |            |

#### **Google Chrome**

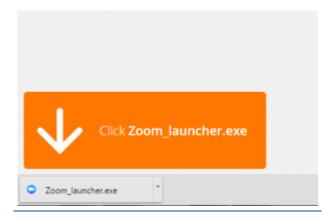

Google Chrome should automatically download the file and point to it as shown above. Clicking on the Zoom\_launcher.exe file will install Zoom, there will be a short pause before a blue progress bar appears indicating the installation.

If an 'Application Launcher' or 'External Protocol Request' box appears simply tick the '*Remember my choice…*' option box and then click 'OK'

| When prompted, select OK.                | External Protocol Request<br>Google Chrome needs to launch an external application to handle<br>zoommitg: links.<br>The following application will be launched if you accept this request:<br>Zoom<br>If you did not initiate this request, it may represent an attempted attack o<br>your system. Unless you took an explicit action to initiate this request, you<br>should press Do Nothing.<br>Temember my choice for all links of this type. |
|------------------------------------------|----------------------------------------------------------------------------------------------------|
| Insurative my choice for asseming links. | Launch Application Do Nothing                                                                                                    |

Just before entering the meeting you will be prompted to enter a display name. This name is simply to identify you in the meeting and is not connected to your University username.

| Zoom           |           | -    | x |
|----------------|-----------|------|---|
| Please enter y | our name. |      |   |
| Your Name:     | Peter     |      |   |
|                |           | Join |   |

# (attachment -page 3 of 4)

#### Join Audio via Computer

You will then be prompted how you wish to join your audio. If you wish to join audio via the telephone, follow the instructions further down, otherwise simply select Join Computer by Audio (*TIP: by ticking the "Automatically join audio by computer…" option box first, will mean you won't get prompted again in the future*)

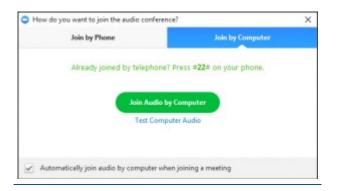

#### Join via Telephone

If you are unable to join from Zoom on a computer or mobile device, then you can join on the telephone instead.

If you would like to attend a Zoom meeting via telephone, call the number given with the invitation. Then enter the Meeting ID and PIN (if required) when prompted.

Please note calls will be charged at standard national rates.

#### Join via Computer & Audio via Telephone

It is possible to use a combination of computer for video and phone for audio.

If you use this option, then enter by computer first and select the **Join By Phone** tab when the audio pop-up window appears (see example below). This will display the NZ dial in number for you (or you can change it to display one of the many other countries which have a "local" dial in number by clicking on the flag icon), as well as the Meeting ID to enter and your Participant ID.

Dial in as noted above, however after entering the Meeting ID, you will be prompted to enter your Participant ID. Simply enter this number followed by # and your video and audio will then be synchronised.

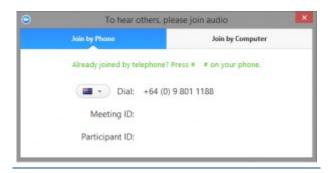

#### **Raising Your Hand**

### (attachment -page 4 of 4)

As the non-speaker if you wish to ask a question or make a point during a meeting it is good protocol to use the 'Raise Hand' facility.

If the tool bar is not showing at the bottom of the Zoom window, place your cursor over the Zoom window so it appears and select the 'Participants' icon.

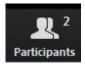

A window listing other participants will appear, there is also a 'Raise Hand' icon, click the icon to make it known to the Host that you would like to raise your hand.

Raise Hand

If you wish to lower your hand, click the 'Lower hand' icon that will have replaced the 'Raise hand' icon.

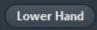

#### **Using Chat**

You can use the 'Chat' facility to send text chat to all participants or privately to specific participants.

Click on the 'Chat' icon in the tool bar, again hover your mouse over the Zoom window if you can't see the tool bar.

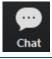

A chat window will then open. Select 'Everyone' or the name of the person you wish to send a chat message to.

| Zoom Group Chat   | - |     | $\times$ |
|-------------------|---|-----|----------|
|                   |   |     |          |
|                   |   |     |          |
|                   |   |     |          |
|                   |   |     |          |
|                   |   |     |          |
|                   |   |     |          |
|                   |   |     |          |
|                   |   |     |          |
|                   |   |     |          |
|                   |   |     |          |
| To: Everyone •    |   | Mor | • ~      |
| Type message here |   |     |          |
|                   |   |     |          |
|                   |   |     |          |

#### Audio only

It is possible that during the conference participants will be ask to turn off their cameras and move to audio only, particularly if there are problems with the available bandwidth.

To do this simply click on the camera icon at the bottom of the Zoom window.

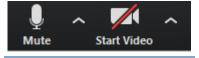